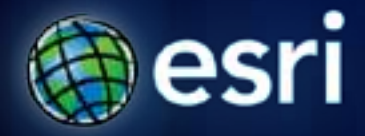

**Esri International User Conference** | **San Diego, CA Technical Workshops** | **July 14, 2011**

# **Managing and Editing Annotation**

Natalie Vines Samantha Keehan

#### **Agenda**

- **Introduce different types**
- **Manage geodatabase annotation properties**
- **Explore creation options**
- **Demonstrate editing methods**
- **Discuss advanced techniques**
- **Questions**

#### **Agenda**

- **Introduce different types**
- **Manage geodatabase annotation properties**
- **Explore creation options**
- **Demonstrate editing methods**
- **Discuss advanced techniques**
- **Questions**

#### **Annotation**

- **User-generated** 
	- **Appearance**
	- **Behavior**
	- **Control**
	- **Use**
- **Can create from labels**
- **Two types**
	- **Map annotation**
	- **Geodatabase annotation**
		- **Spatially indexed**
- **Licensing**

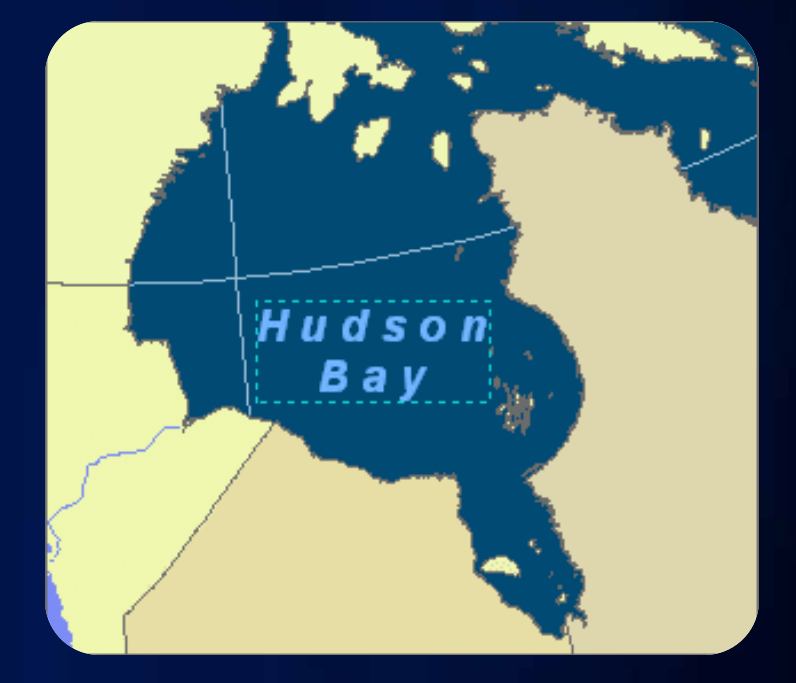

#### **Map document annotation**

- **Both text and graphics**
- **Stored in the map document**
- **Appropriate when:**
	- **Small amount of text**
	- **Text is used only in a single map**

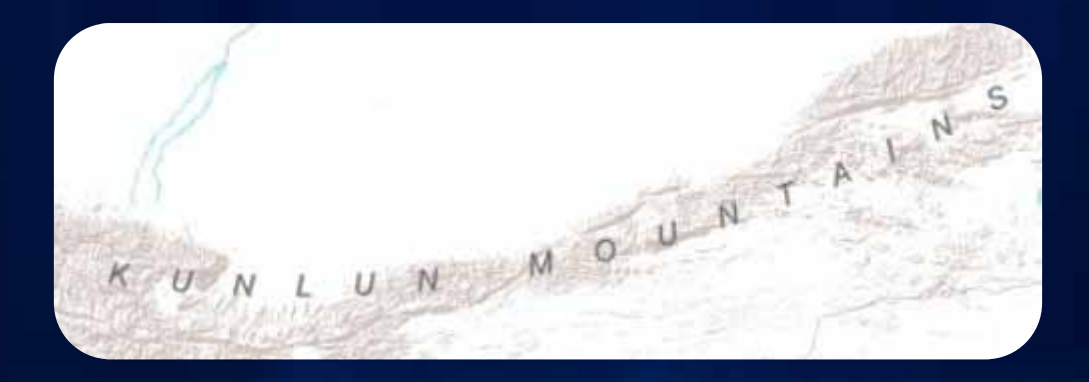

#### **Managing map document annotation**

- **Manage from:**
	- **Draw toolbar**
	- **Data Frame Properties**
- **Organized using annotation groups**
	- **Automatically generated from label classes**
	- **Toggle groups of text**
	- **Associate with a layer**
	- **Active annotation target**
- **Use Draw toolbar to create and edit**

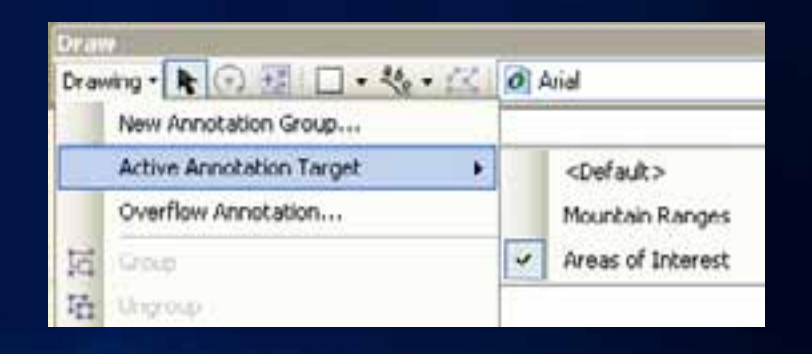

#### **Geodatabase annotation**

- **Feature class**
- **Reuse**
- **Choose from** 
	- **Standard**
	- **Feature-linked**

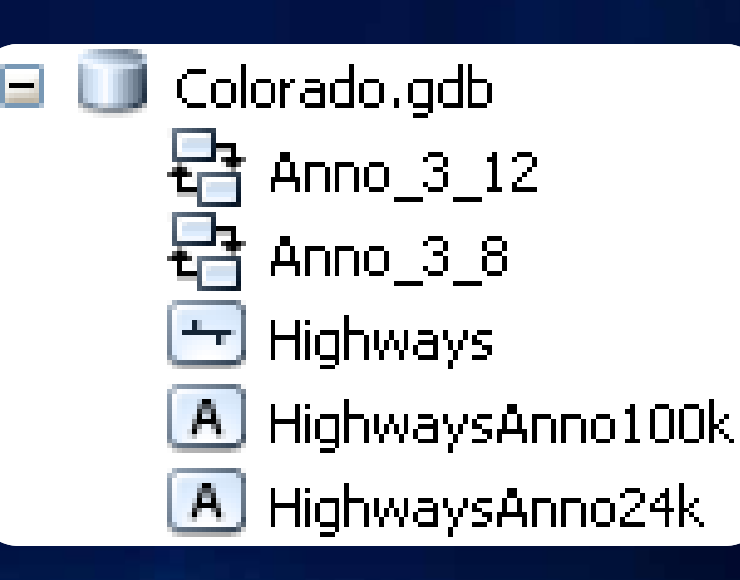

#### **Tip: Re-link previously feature-linked annotation**

#### • **What to do if:**

- **Feature class becomes corrupt and needs to be recreated**
- **Relationship class is lost**

#### HowTo: Re-link previously feature-linked annotation ଢ଼

**Article ID:** 30509

#### **Agenda**

- **Introduce different types**
- **Manage geodatabase annotation properties**
- **Explore creation options**
- **Demonstrate editing methods**
- **Discuss advanced techniques**
- **Questions**

#### **Reference scale**

- **Element sizes**
- **Text scales**
- **Required**

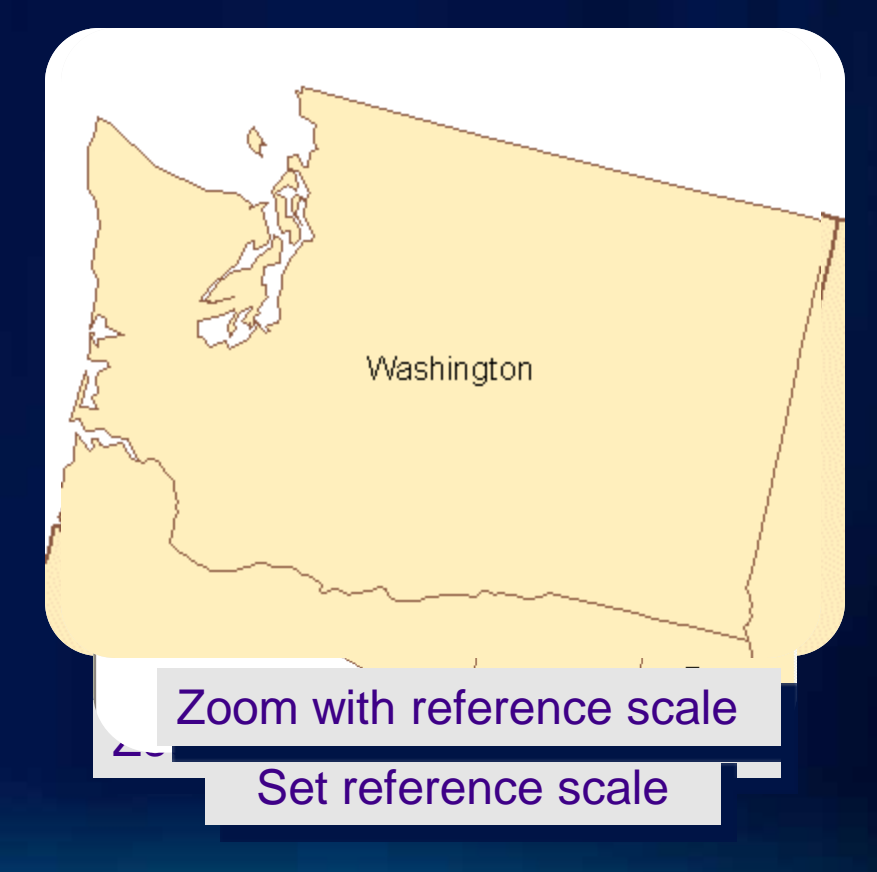

#### **Symbol collection**

- **Named text symbols**
- **Maximizes performance**
- **Reduces storage size**
- **Promote standards**
- **Add or delete**
- **Symbol ID**

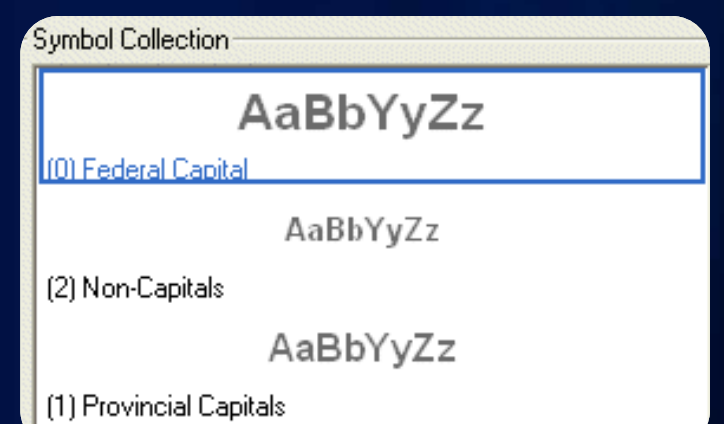

#### **Fields**

- **Displays information**
	- **Text string**
	- **Appearance**
	- **Placement**
	- **Status**
	- **Coded value domains**
- **Queries**
	- **Quality control**
	- **Batch updates**

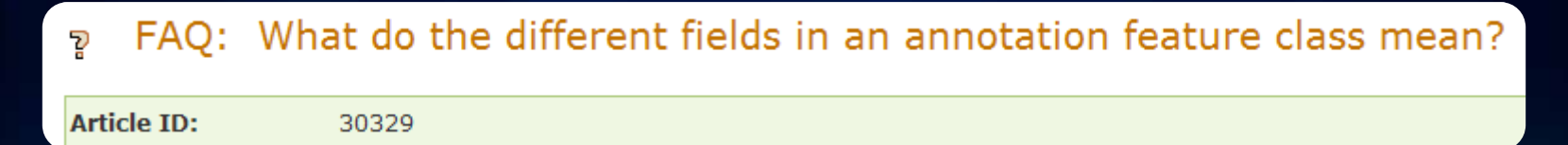

#### **Override symbol properties**

- **Edit properties of individual features**
- **Maintains link**
- **Substitute values**
	- **Placement**
	- **Font**
	- **Word spacing**
	- **Leading property**
- **Text formatting tags**
- **Inline storage**

HowTo: Determine which symbol properties are overridden in the annotation feature class ଡ଼

**Article ID:** 30204

#### **Problem: Too much inline annotation**

- **Solution: Assign new SymbolIDs**
	- **Create new, temporary fields to hold overrides**
	- **Copy values**
	- **Calculate new SymbolIDs**
	- **Return overrides to original fields**

• **Result: Annotation now uses a SymbolID and maintains overrides**

#### **Problem: Red bounding box**

#### • **Causes:**

- **Symbol ID does not exist in target feature class**
- **Symbol ID has been deleted**
- **Resolution:**
	- **Create new symbol and calculate IDs**
	- **Calculate IDs to use an existing symbol**

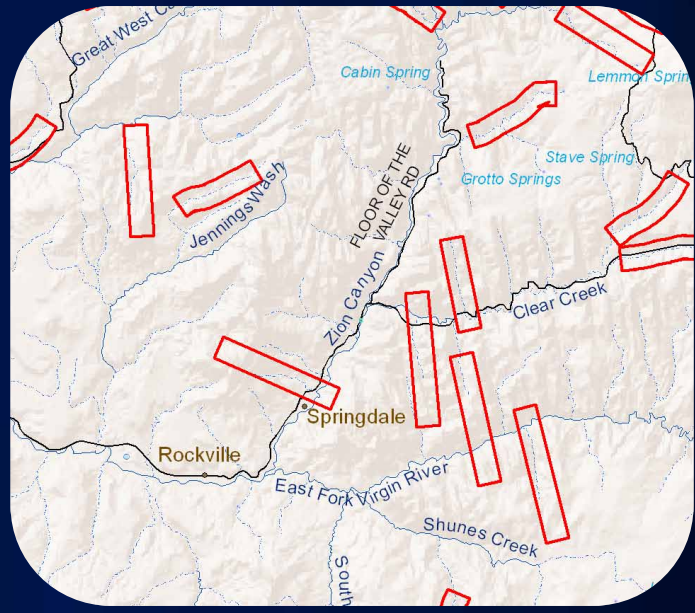

#### **Annotation layer**

- **Read-only**
- **Symbol substitution**

Symbol Substitution Disable substitutions Substitute text symbol colors with this color:  $\left( \bullet \right)$ Substitute individual symbols in the symbol collection: AaBbYyZz Federal Capital- Substituted AaBbYyZz Non-Capitals-Not Substituted

# **Demo: Symbol Collection**

**Substitution** 

**Overrides** 

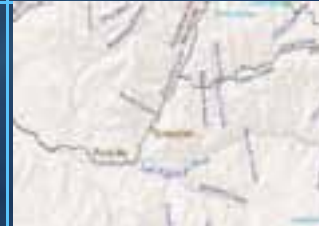

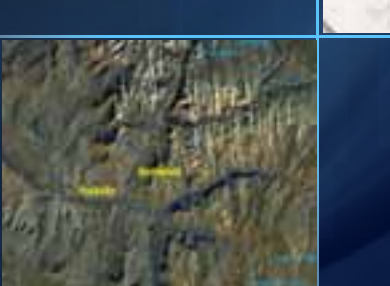

#### **Annotation classes**

- **Subgroups**
- **Properties**
- **Performance**

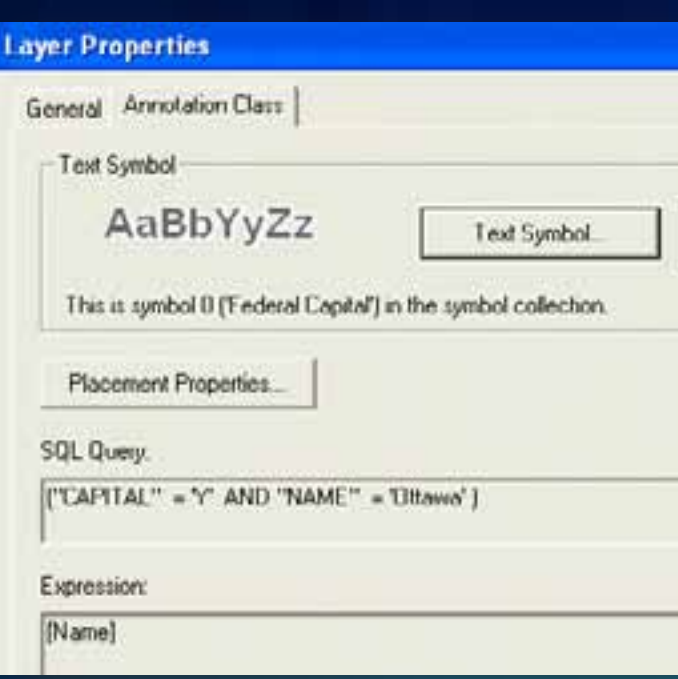

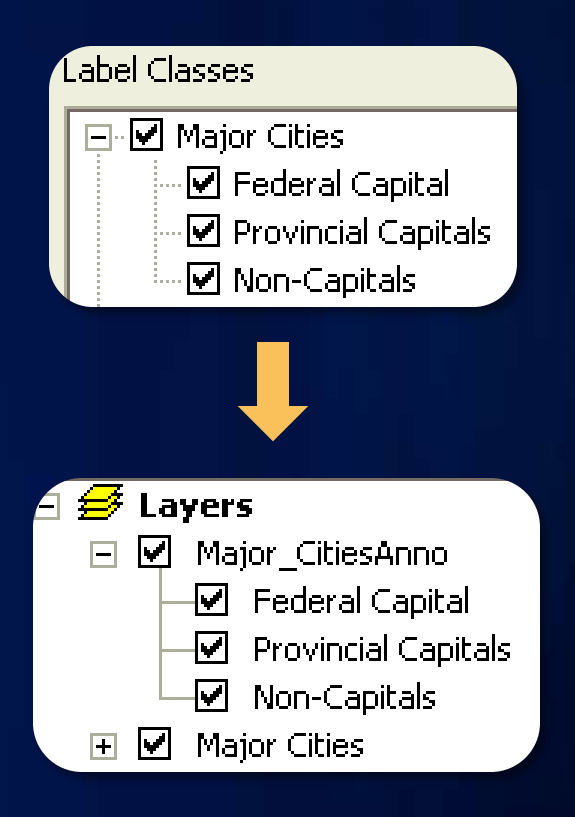

### **Additional properties**

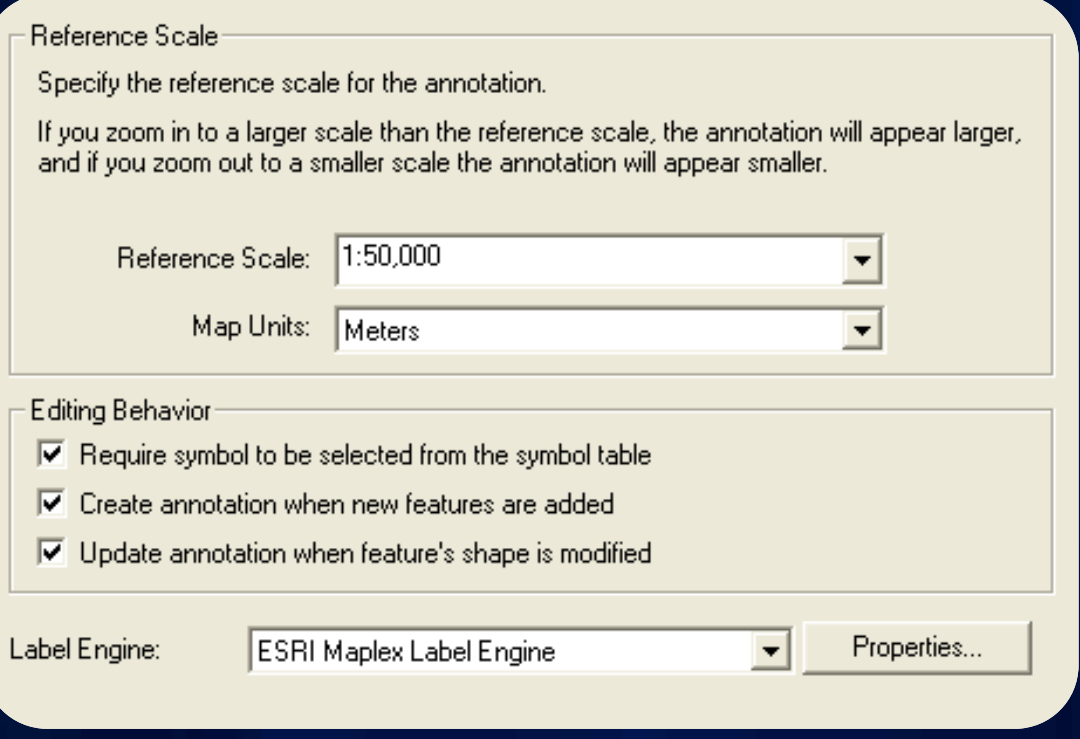

#### **Creating annotation features**

- **Caveat: bulk edits**
- **Selected Features**

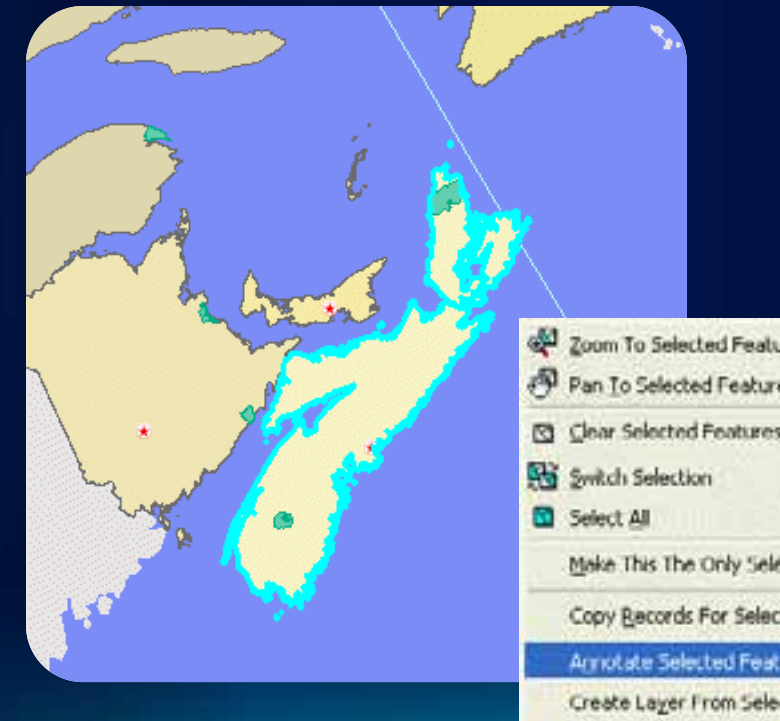

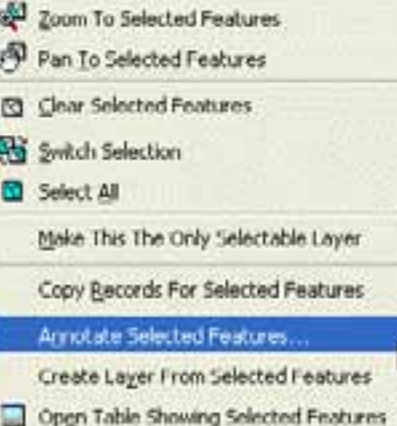

#### **Updating annotation features**

#### • **When feature shape is updated**

- **Reposition**
- **Labeling rules**
- **Use caution**

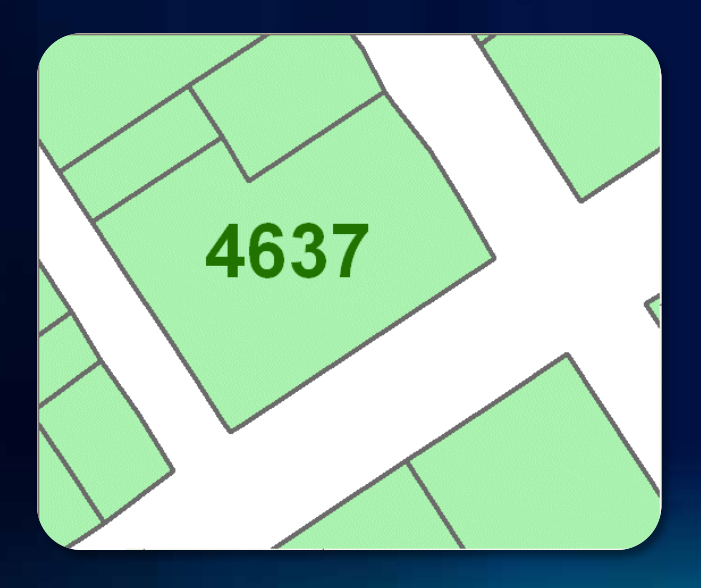

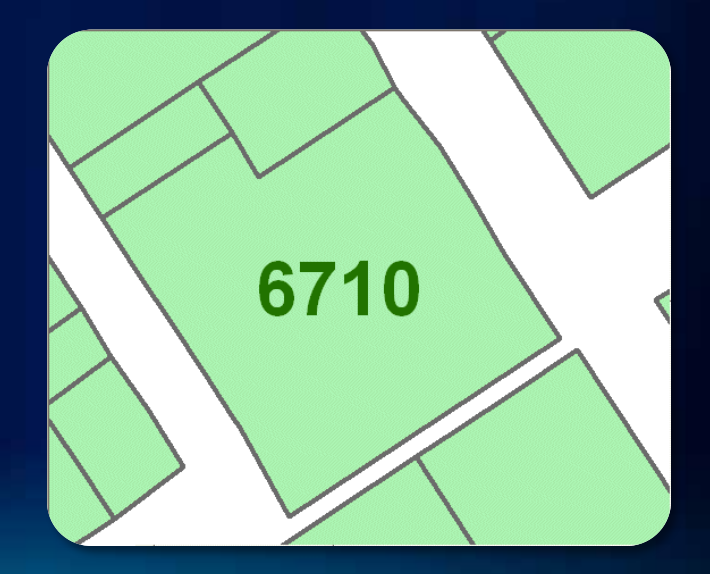

#### **Agenda**

- **Introduce different types**
- **Describe properties and characteristics**
- **Explore creation options**
- **Demonstrate editing methods**
- **Discuss advanced techniques**
- **Questions**

#### **Creating annotation feature classes**

- **What are you starting with?**
	- **Labels**
	- **Nothing**
	- **CAD or coverage annotation**

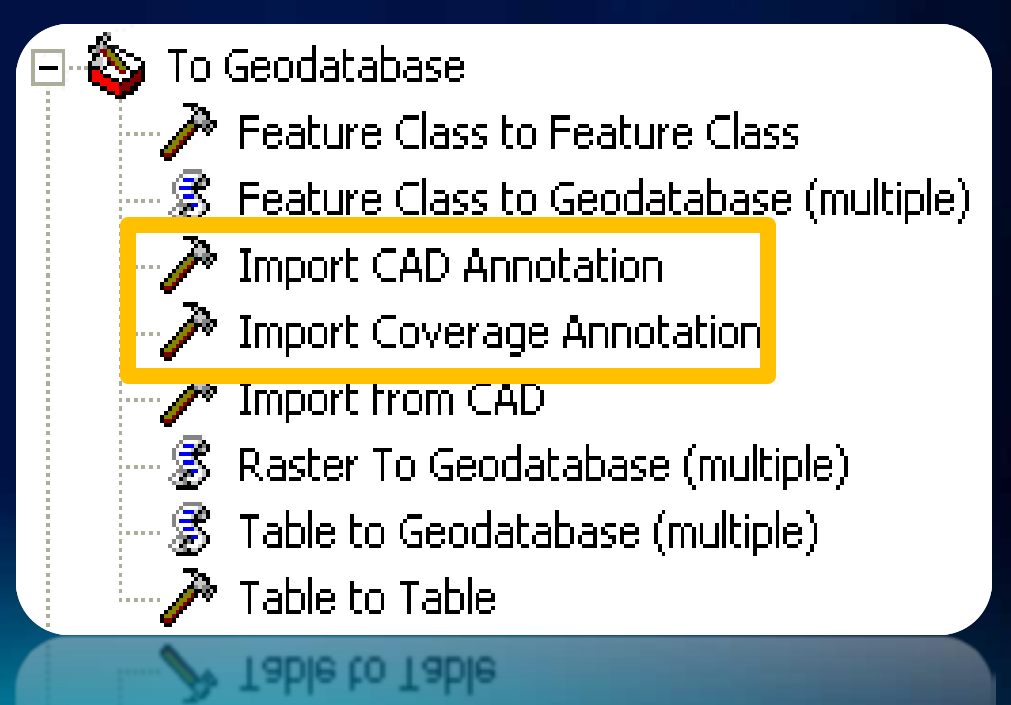

#### **Append Annotation Feature Classes tool**

- **Use to combine multiple annotation feature classes**
	- **Each one becomes an annotation class**
- **If feature-linked all annotation:**
	- **Must be linked to same feature class**
	- **Must use the same label engine**
- **Clean up your symbol collections before appending**
- **Tip: Use the Append tool if schema is the same**

#### **Agenda**

- **Introduce different types**
- **Describe properties and characteristics**
- **Explore creation options**
- **Demonstrate editing methods**
- **Discuss advanced techniques**
- **Questions**

#### **Manual construction and editing**

- **Tightly integrated with feature editing environment**
	- **Editor toolbar**
	- **Annotation Construction window**
	- **Feature templates**
- **Optimized tools**
- **Edit Annotation Tool**
	- **Context menu**
	- **Baseline editing**
	- **Instant visual feedback**
- **Productivity shortcuts**

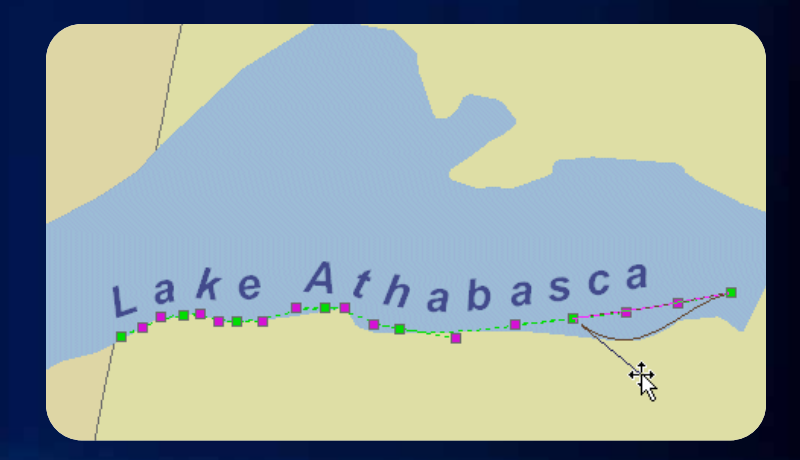

**Curved annotation following user-defined baseline sketch**

#### **Creating new features**

- **Choose a feature template**
- **Choose a placement type**
	- **Horizontal**
	- **Curved**
	- **Leader line**
- **Use the Annotation Construction window**
	- **Enter text**
	- **Control placement**
	- **Override default properties**

#### **Editing annotation**

- **Edit individual features**
	- **Resize**
	- **Move**
	- **Rotate**
	- **Apply follow feature options**
- **Create multi-part annotation**
	- **Maplex**
	- **Distinct locations**
	- **Revert to single part**

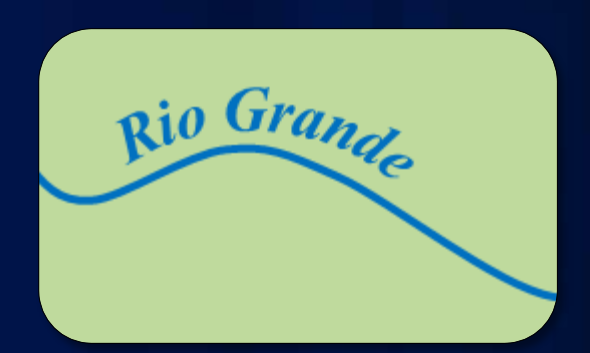

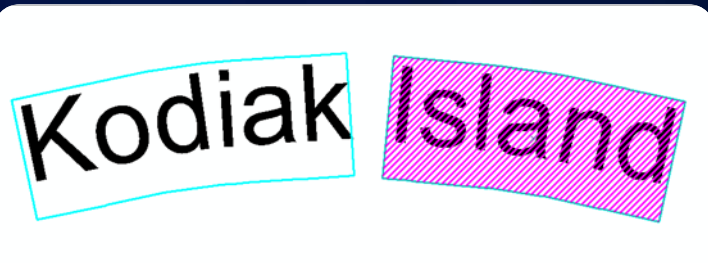

#### **Leader lines and callouts**

- **For individual features**
	- **Set the default leader symbol**
	- **Use the Leader tool**
- **For many annotation features**
	- **Add a symbol to the collection**
	- **Create a feature template**

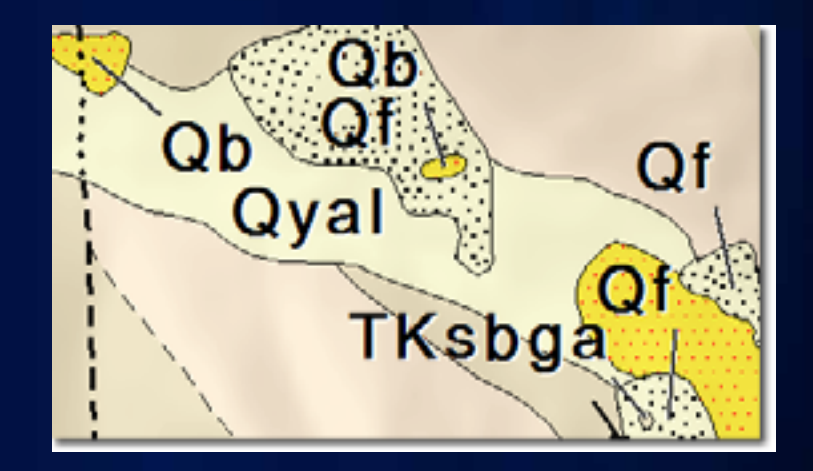

# **Demo: Editing Annotation**

Place unplaced annotation Create new annotation Modify existing annotation Shortcut keys for editing

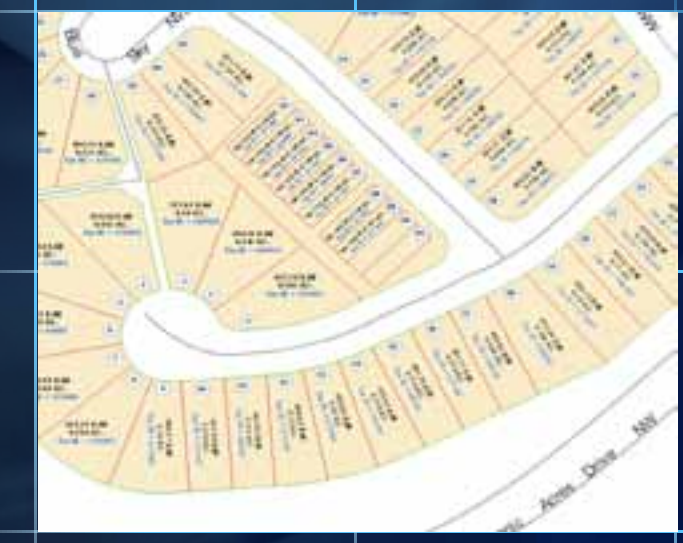

#### **Agenda**

- **Introduce different types**
- **Describe properties and characteristics**
- **Explore creation options**
- **Demonstrate editing methods**
- **Discuss advanced techniques**
- **Questions**

#### **Masking features**

- **Feature Outline Masks geoprocessing tool and Advanced Drawing Options**
- **Contour Annotation geoprocessing tool \*New at 10**

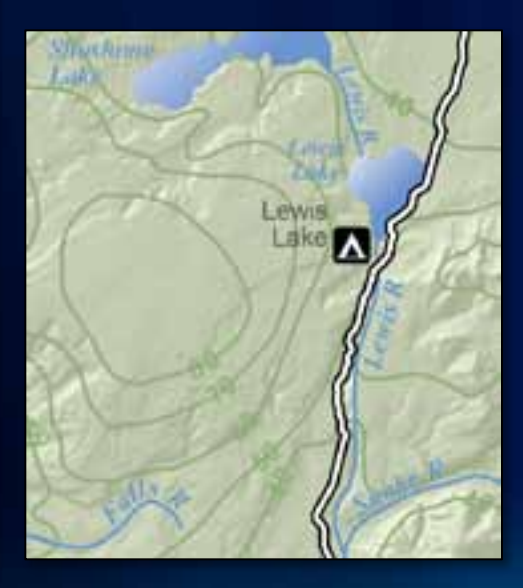

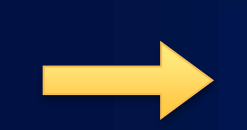

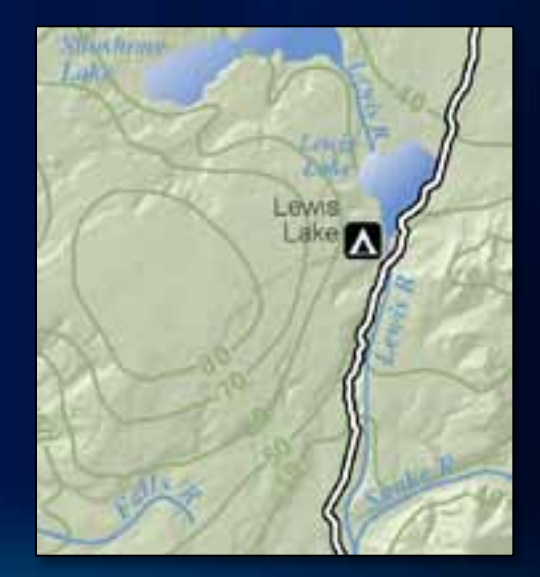

**Symbol Level Masking**

• **Hide only some parts of a feature**

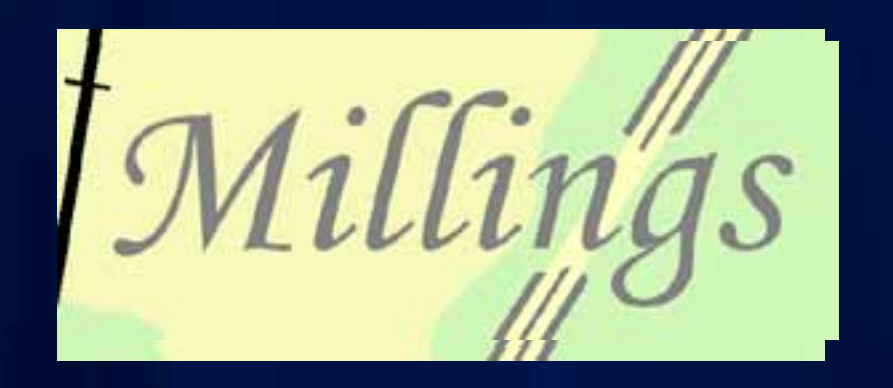

## **Demo: Masking Annotation**

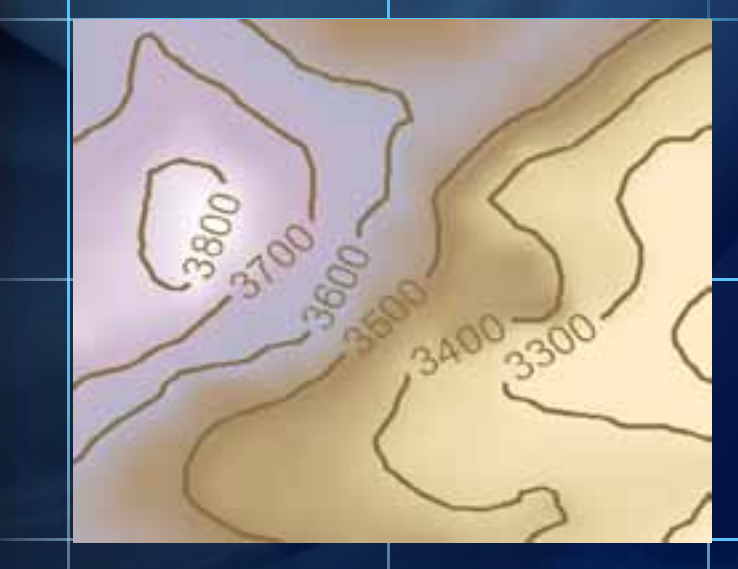

#### **New at 10 – Annotation toolset**

- **Support for very large areas**
	- **Map Server Cache Annotation Tile Features tool**
	- **Tiled Labels to Annotation**

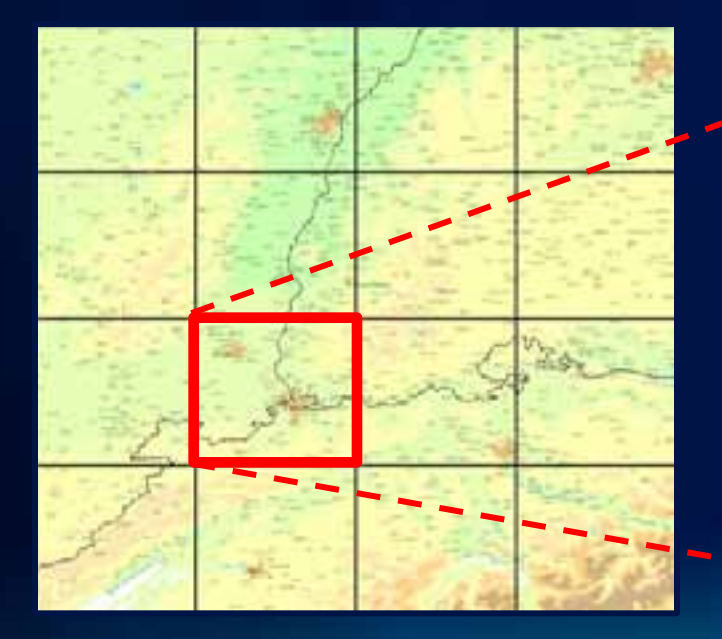

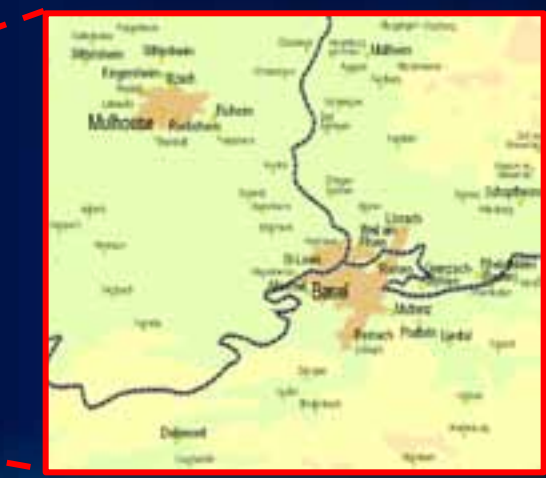

#### **Summary**

- **There are different types of annotation**
	- **Map**
	- **Geodatabase (standard or feature-linked)**
- **Geodatabase annotation has a special set of properties**
- **To create annotation you can convert from labels, create from scratch, or use geoprocessing tools**
- **To edit, use the standard editing environment**
- **Geoprocessing tools are available for advanced techniques and batch creation**

#### **Related Presentations**

- **Creating Great Labels Using Maplex**
	- **Room 6F Thursday 1:30pm**
- **See us at the Mapping and Visualization Island at the ESRI Showcase**
- **Check out the Esri Press** *GIS Tutorial 3: Advanced Workbook*

#### **Questions?**

*Thank you for attending!*

**Please fill out the online survey:** [www.esri.com/sessionevals](https://redowa1.esri.com/owa/redir.aspx?C=a6ad23c1827c4d4da9dd4560c1d27e03&URL=http://www.esri.com/sessionevals)

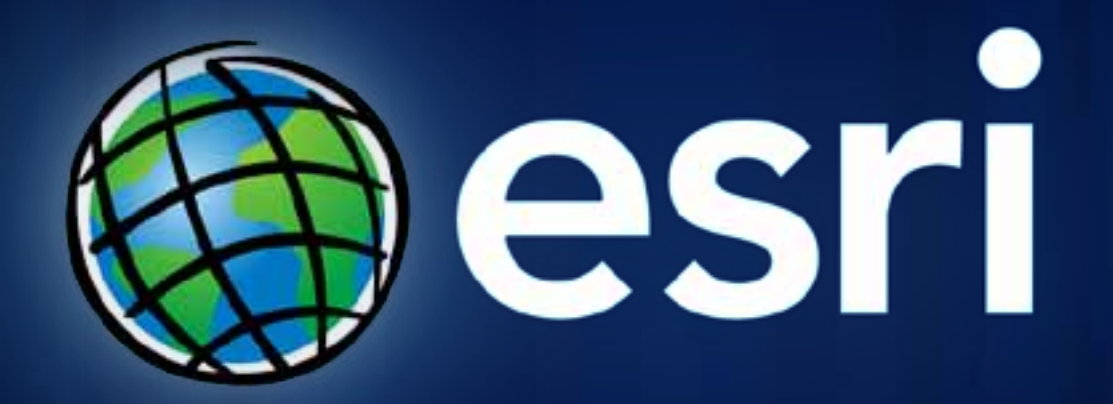